## **UPLOADING YOUR HYMNS VIDEO RECORDING**

## **IMPORTANT NOTE: PRE-RECORDING**

- 1. Connect your cellphone/tablet/camera to the computer and download the video files (or upload direct from your device)
- 2. Rename the video file to reflect the name of your Church/Area/AgeGroup/Team/Hymn Name using this format: ChurchName\_Area\_Age Level\_Team\_Hymn Name.
  - a. Ex: HolyVirginMary\_LosAngeles\_College\_A\_Apekran
  - b. Ex: COCC Orange JuniorHigh B Evlogimenos
  - c. Ex: StAbanoubStAntony\_Norco\_HighSchool\_A\_Atai Parthenos 1&2
  - d. Ex: StDemiana Bakersfield College B Apekran
  - e. Ex: COCC Orange JuniorHigh A Evlogimenos
  - f. Ex: COCC\_Orange\_JuniorHigh\_B\_Evlogimenos
- Upload the Video files to your <u>OWN Google Drive</u> <u>FOLDER</u> using your complete ChurchName\_Area\_YSC2023.
  - a. Example: StMarina\_Irvine\_YSC2023

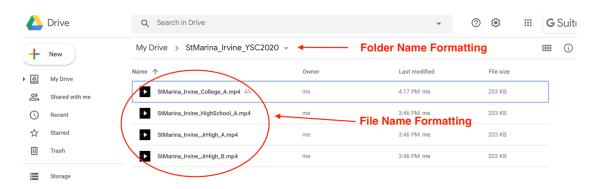

2. Select the video files and click on the Share Icon

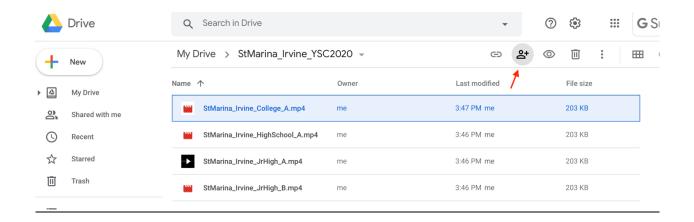

3. Click on "Change link to" (or whatever may be displayed for you) and make sure it says "Change to anyone with the link"

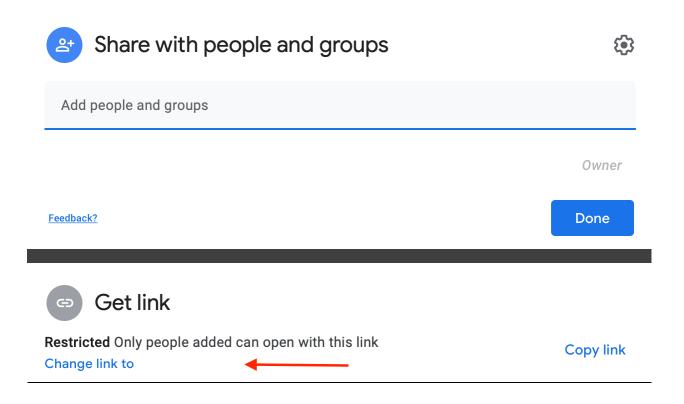

1. Change the permission to "Editor" and click "Copy Link", then click Done.

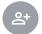

## Share with people and groups

No one has been added yet

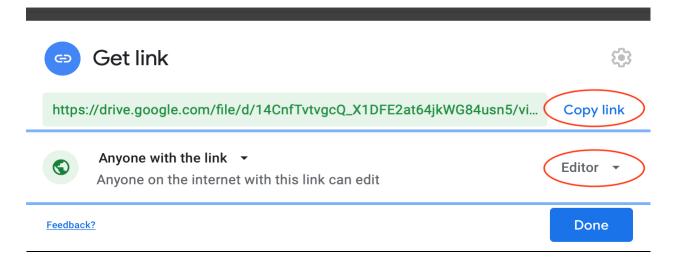

- 2. Complete this form [https://bit.ly/ysc23hymns] and paste the recorded google link in the link field and click submit.
- 3. Congratulations, you are done!

## **IMPORTANT RECORDING NOTES!**

- 1. You can use any camera (or app) for recording.
- 2. Make sure you have sufficient storage space on your device.
- 3. If you are using your cellphone to record, it is better to put the phone in Airplane Mode to avoid receiving any calls while recording.
- 4. Make sure you're not muting the mic while recording.
- 5. Use a quiet room for video recording (Lock the door, no noise, & no interruption).
- 6. Every team should carry a sign with the Church Name / Age Group / Team and in the beginning of the recording read the sign while the camera is focusing on it.
  - a. Ex: St. John Covina, High School, Team A
- 7. Repeating a recording and uploading the best performance is allowed (as long as it is within the allowed time frame). However, editing the video is not allowed and the team who edits their recording will be disqualified.
- 8. ONLY ONE video file is allowed from each team.
- 9. Access to Google Drive to upload your videos will be provided before the test.
- 10. All videos MUST BE UPLOADED BEFORE Sunday, July 30 at 11:59PM

- 11. Make sure to give yourself enough time to upload the videos. Each video file might take up to 70 minutes depending on your upload speed.
- 12. For faster uploads, it is recommended to upload the videos from different locations (Church, Home, etc ...) at the same time.
- 13. Make sure to try/test all the recording/upload steps **BEFORE** the exam day.
- 14. All the technical set-up for video recording should be ready an hour or half an hour before the test (to prevent any technical issues when you start recording).
- 15. A church's contact person should be the primary contact before contacting the support team.
- 16. For any inquires before/during/after the test please contact the support team:
  - a. WhatsApp YSC 2023 Group https://chat.whatsapp.com/1eFAko7hWVpIMD0Eq3uI46